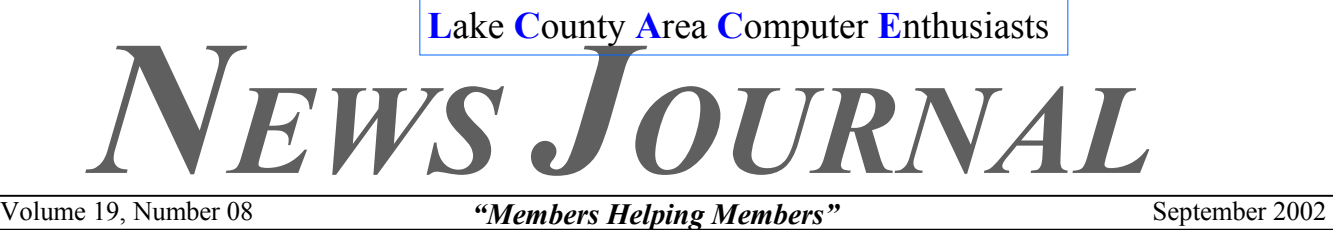

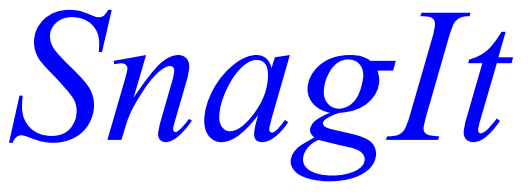

*September presentation by: Marshia Hobson* 

TechSmith has been producing SnagIt, a screen shot utility, since 1991 and generously offering it as shareware on the bulletin board systems. Its early life was only a 35kb download and believe it or not, it actually cost more than it does now—\$79.00.

I originally found the shareware download at ZDnet. I recently checked the download count and saw that it had been downloaded over 95,000 times and had a 5 star rating. After you try it out you'll agree with the rating. After 45 days of free usage the registration fee is only \$39.95. This price is astounding considering all you get—that's exactly what we are going to explore.

#### **Uses**

We all need inspiration at times and a good screen shot of great work can really supply the boost. But when inspiration is all that's needed you certainly don't want all the graphic files that come with saving a Web page. If you have a portfolio, a screen shot is a great way to get a picture of your work to print or use for an Internet slide show. If you're involved in technical support, screen shots can be an efficient way to illustrate a point. I recently was working with a technical support person and the problem wasn't resolved until I sent screen shots—using SnagIt of course. Technical writers also will find SnagIt's many

#### **INSIDE THIS ISSUE:**

- **3 Computer Advice**
- **3 Spam Killer Review**
- **4 Secret Codes**
- **6 Bits & Bytes**
- **6 Digital Corner**
- **8 Microsoft Mysteries 1-2-3**

features a great timesaver.

I suppose you could just use the Print Screen key on your keyboard—that is, if you have the time to spare. But the drawbacks to this approach are:

The Print Screen key will capture the whole screen only and then you have to open an application and paste into it. As soon as you take another shot you'll overwrite the previous shot if you haven't saved it.

You can't pick a portion of the screen.

You can't scale your images up or down unless you take it into a separate program.

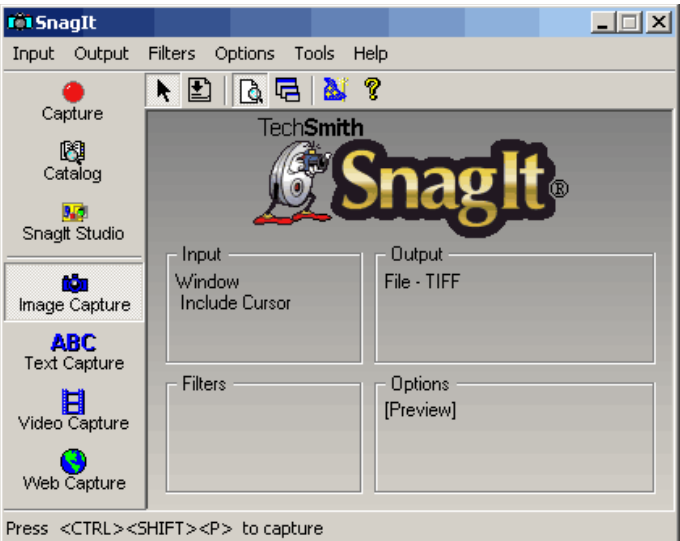

All you will get is 72 dpi, a resolution that just doesn't cut it for printing.

The cursor isn't included in the capture.

This list of drawbacks becomes the basis of the list of features for SnagIt. With SnagIt you can do the entire list of drawbacks above plus:

Assign a hot key or a mouse capture (an icon you can click).

Reduce the number of repetitious steps.

Use the Capture Wizard.

Output your capture as a graphic, text, or video file.

Send a file directly to the printer or as an email attachment.

Produce multiple outputs simultaneously.

Send directly to the Internet via FTP.

Send to the SnagIt catalog and access right from the SnagIt Studio.

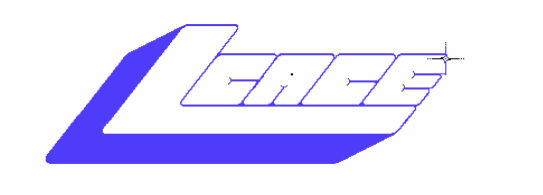

Lake County Area Computer

### *Board of Directors 2002-2003*

 **LINDA BUSCH ………………………. President president@lcace.org** 847.546.6728

I

 **MIKE McENERY .........................Vice President vicepresident@lcace.org** 847.571.7258

 **TERRI HANLON………………………Secretary secretary@lcace.org** 

 **DWIGHT (J.J.) JOHNSON………….Treasurer treasurer@lcace.org** 847.623.3815

 **LESTER LARKIN…………………....Programs programs@lcace.org** 

 **Jim Rutledge………………………...Membership membership@lcace.org** 

 **Robin Seidenberg……………….Public Relations pr@lcace.org** 

*The L.C.A.C.E. News Journal* is published eleven times annually. Members are encouraged to submit contributions and will be acknowledged in this newsletter.

Permission is granted to reproduce any or all parts of this newsletter in other User Group publications, provided that credit is given to L.C.A.C.E. and the individual author(s).

*The News Journal* is produced using a **Dell Dimension 4100 Computer,** Lexmark X83 scanner using **MS Publisher 2002** software. Graphics editing and artwork provided by *Pegasus Enterprises.* Photos taken **w/ Olympus D-400 Zoom Photo PC** digital camera. Printing is done on an **Epson Stylus Color 880 Printer**, and Adobe Acrobat for PDF conversion.

**Lake County Area Computer Enthusiasts L.C.A.C.E. c/o Group Ambassador 409 S. Elmwood Ave. Waukegan, Illinois 60085-5219** 

### **Membership**

Membership for L.C.A.C.E is open to all individuals and families interested in personal computing. Annual dues are \$20.00 per individual/family. Associate membership is only \$10.00 (out of state, unable to attend meetings). Membership includes a one year subscription to the L.C.A.C.E. News Journal and access to all club libraries and functions. Applications for membership may be obtained at the monthly meeting, by request on the club Hotline and are now available on our WEB site at - http://www.lcace.org

### **Meetings**

L.C.A.C.E. meetings are held on the second Saturday of each month at the Grayslake Area Public Library 100 Library Lane, Grayslake, Illinois. The meeting location opens at 12:00 a.m., the formal meeting begins at 12:30p.m. All meetings are open to the public. Bring a friend!

### **Advertising**

Ad rates per issue: Full page - \$25, Half page - \$15, Quarter page - \$10, Business Card - \$5. Discounts are available on advance purchase of multiple issues. Please send camera-ready copy and payment to the club address by the 21st of the month preceding publication. For more information on ad pricing, please call our Hotline. Ads are FREE to all paid members.

### **Notice**

L.C.A.C.E WILL NOT CONDONE or knowingly participate in copyright infringement of any kind. The L.C.A.C.E. News Journal is published by and for L.C.A.C.E. members. Opinions expressed herein are those of the individual authors and do not necessarily reflect the opinion of L.C.A.C.E., the membership, the Board of Directors, and/or our advertisers.

## **Computer Advice**

### **By Leslie Salsburg**

For around three years now I have been watching a digital channel originally called ZD TV now called Tech TV. For those of you lucky enough to get this channel by all means tune in you will not be sorry. A brief summery of this channel is twenty-four hours of computer and computer related advice. It also deals with future medical and mechanical breakthroughs. Briefly there are different shows that are tailored to the different topics that one might be interested in. I will attempt to list a few here. 1) Call For Help. As the show indicates it deals with those of us who have computer problems from time to time. (You know who you are.) It is set up in a talk show format including the opportunity for people to call in, fax or E-mail their computer problems. There are many useful tips and lots of downloads many free.

The next show is called screen savers and like call for help is a show that helps people with their computer problems but gets a little more involved for the more advanced user. This show is also in a talk show format. Again lots of useful tips and downloads.

Next there is a show called freshgear this show deals with new computer products like digital cameras or maybe a new mp3 player on the market. It is a sort of consumer's report for new computer products.

For those into music there is a show called audio file that deals with music online the best ways to get it and what is out there. Some is free some is not.

Another show for those who like games is called extended play this show deals with anything from the latest computer games and gives useful tips for a more enjoyable playing experience.

On the intellectual side of life and computing there are shows like cybercrime which deals with crimes committed with computers or with ways to protect your computer from other prying eyes.

Big thinkers are a show dealing with computer issues or sometimes other technical issues or laws in our everyday life.

Tech live also a show dealing with computer issues is a

news style format will help to keep you up to date on what is going on around the world computer wise.

These are just a few of the things that are found on this web site a little something for everybody. Check it out and again if you are lucky enough to get this channel on your cable system by all means give it a look. Either way you just might learn something you did not know yesterday.

## **Software Reviews**

### **SpamKiller**

*If you're frustrated with unsolicited email* 

### By Dr. I. Hatedos

I constantly receive messages from my subscribers asking me how to stop unsolicited email. I think 80% of my

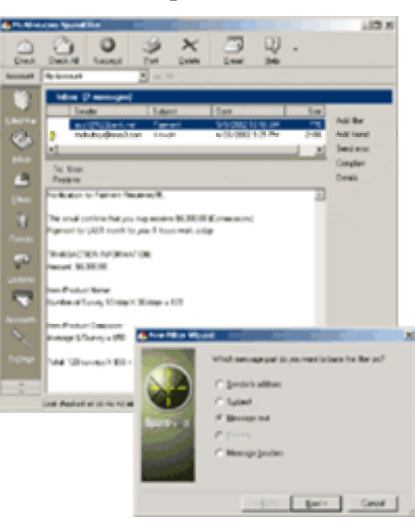

email is unwelcome now that my email address is plastered all over the internet in my pursuit of more traffic for my website. If you're frustrated with unsolicited email, SpamKiller is a real solution.

SpamKiller reviews your email messages on your server, so it can work with virtually any email pro-

gram. It even works with my obscure program, Pegasus, which is no longer available online! However, you need a POP3 or MAPI mail host. It won't work with web-based email accounts.

It has powerful filters to "kill" unsolicited messages before you download them. Messages with suspicious subject lines, "To:" lists, or even body text are automatically deleted.

To make sure you never receive email from those people again, the program will send error messages to the spam-

*(Continued on page 4)* 

mers forcing them to remove you from their lists. (The idea is they'll think you've changed your email address.)

If you're really in a vindictive mood, you can even send notification to the spammer's ISPs "automatically". Unfortunately, this process takes a long time and could result in a bunch of bounced messages when the program gets the email addresses for spam complaints wrong.

When you try out this program, I highly recommend you go through your killed messages - especially in the beginning - and make sure no legitimate messages have been killed. You can then add addresses you wish to receive all messages from to your "Friends" list and "Rescue" their message from your kill file. It takes a lot less time to go through and save a few messages than it does to delete all the spam you would normally receive!

The biggest drawback to the program is it's periodic shooting noises as it kills new spam. It can be annoying if you get a lot, like I do. Click the "Settings" icon in the lower left of the screen and check off the sounds box in the bottom of the General section. Check the Help file for instructions on how to change the sounds and events they relate to.

I highly recommend this program for those who are frustrated with the deluge of unsolicited messages sent to them every day. It's only \$29.95, and there's a free 30-day trial. Visit mcafee.com/myapps/msk/ to download the program today.

### **Secret Codes Save Big Bucks Shopping Online**

Spending more money than I have to on anything drives me crazy. That's why I am especially fond of the secret code words, sometimes called "promotional codes," used by Web retailers. Know the code and you save money. Otherwise, you pay full price.

The savings can be significant. Recently, I made a number of purchases from the J.C. Penney web site. I saved nearly \$90. How? I knew about the word "splurge."

Like most Web sites, there is a place during the checkout process to enter a promotional code. Type in the code and your total amount due is automatically adjusted. By simply typing in the word "splurge," I saved 30-percent. Not too shabby.

Getting the promotional codes is easy. There are several web sites that do nothing but accumulate and list promotional codes to use when shopping online.

One of my favorite code gathering sites is CurrentCodes (http://www.currentcodes.com). Here, you can find codes by category or by the site's name. Sometimes, more than one code is listed for a site. For example, aside from "splurge," other codes listed that day for J.C.

*(Continued on page 8)* 

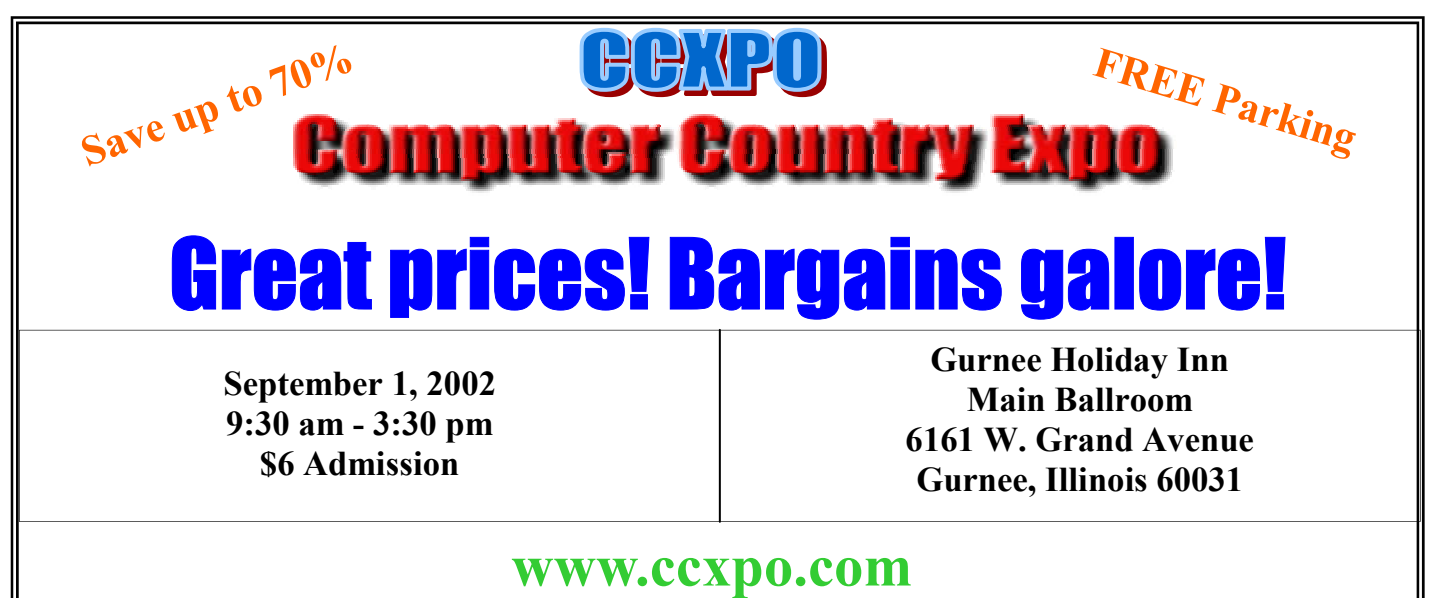

**All L.C.A.C.E. Members who present their membership card will receive a \$1 discount.** 

#### *(Continued from page 1)*

With SnagIt you can also capture video and screen action. When capturing screen action, everything you do is recorded, including the cursor movement. Use DubIt (included) and you have the ability to do voice-overs. When I tested this feature I found the capture rate to be a bit slow and that it produces a jerky effect. I'm told that the TechSmith product Camtasia is just for this purpose and performs better. These captures are output as an .avi file and do not require a separate download of a player.

With SnagIt Studio you can open and edit your captures as well as other graphics you may have saved. It's amaz-

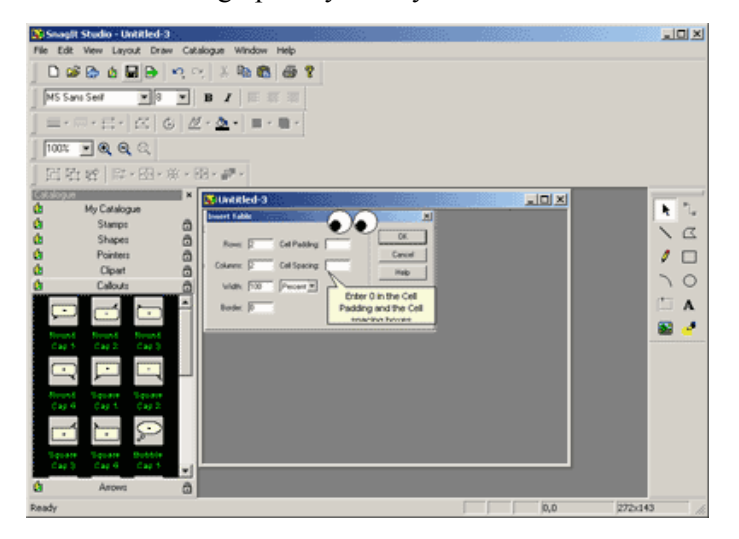

ing the range of tools available. Even if you don't have an image editor or a drawing program you can annotate, crop, resize, flip, shear, solarize, sharpen, blur, and many more options. Arrows, logos, and callouts can be added as well. And you can add multiple images to one page for a collage-like effect.

Included are optimization options, such as 6 to 32 bit, monochrome, grayscale, or half tone. If you have a screen shot with a dark background and you want to print it, you can even replace the background. SnagIt supports transparent GIFs, interlaced GIFs, dithering, and progressive JPEGs. It can save and open BMP, GIF, PCX, JPEG, PNG, or TIFF files as well.

#### **Text Capture**

Text capture is a wonderful option when copy and paste isn't available. SnagIt converts text blocks to editable ASCII text. Saving in tab-delimited format for use in spreadsheets and database applications is another alternative.

#### **Watermark**

Another feature I had fun with was the Custom Watermark capabilities. With this option selected from the

*If at first you don't succeed, try something harder.*  ANN LANDERS American syndicated columnist

filters menu a dialog comes up which allows you to choose the graphic you'd like to use for the watermark with options such as overlay or underlay, and emboss with size settings. Adjustment of the watermark size and placement is easy to change, plus there's a preview window so you can see and adjust the placement of your watermark.

Price:  $$39.95 + 2$  major upgrades for free Platform: Window 95, 98, NT, 2000 Company URL: www.techsmith.com

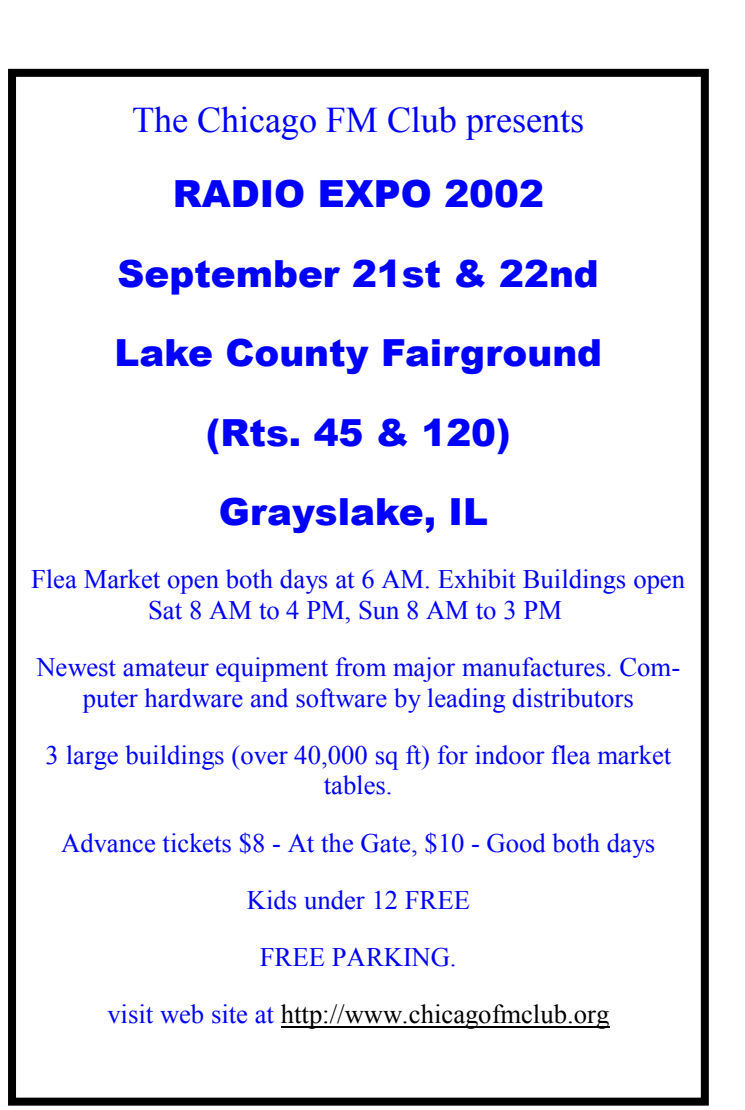

## *Bits & Bytes*

### **Beware the PIF worm**

With all the talk about dangerous e-mail attachments, it's surprising (actually, quite embarrassing) that one type of file has been flying under the radar for so long. If you remember, I've pointed out numerous times in this column that you should never open attachments that have the extensions .EXE, .COM, .BAT and .VBS, but here's another file format that should raise a red flag as soon as you see it as an attachment: PIF (personal information file), a Windows configuration file is just as dangerous, and becoming increasingly so.

One example is the PIF.Fable.Worm, which propagates itself via mIRC (an Internet chat program) and the Outlook address book.

This virus is usually called FABLE.PIF, and the e-mail subject line reads "Fable," "Something You Should Read" or "Very Important That You Receive This."

"Fable" creates several batch files in the root directory and the Windows folder, adds some Registry entries, and replaces the Registry editor (Regedit).

If you're a do-it-yourselfer, go to www.symantec.com/ avcenter/venc/data/

w32.sircam.worm@mm.removal.tool.html to find out which Registry entries to remove, which files to delete, and how to reinstate Regedit. Otherwise, make sure your antivirus software is up to date, or check http:// www.symantec.com/ or http://www.mcafee.com/ for a cleanup tool.

*Yael Li-Ron has been writing about computers and the Internet for 15 years. A former magazine editor and the co-author of several how-to books, these days she keeps busy as a freelance writer and a user-interface consultant to software developers. Reach her through her site, http:// www.tipx.com/*

### **Backup MyPC**

Backup MyPC is easiest way to protect all your data. -- It's automatic. You don't have to do anything or even be there!

 - Works with tape drives, zip drives, other hard drives & CD-RWs!

 - Includes a disaster recovery tool that can restore Windows, all your settings, all your programs, everything! Hard drives crash every day and vital data is lost forever. Protect your data today! Get Backup MyPC for just \$79.99 at CompUSA, Best Buy, and Office Depot.

A free 30-day trial version of Backup MyPC is available at: http://www.stompinc.com

# *Digital Corner*  **FAQ About Digital Photography**

### **How can I eliminate that annoying red-eye look in my photographs?**

*Red-eye* occurs when lighting is dim and the on-camera flash fires directly into the wide-open pupils of the subject's eyes. This causes blood vessels in the rear of the eyes to reflect their red color back into the camera's lens. Try brightening the room lighting or use an off-camera flash held high and about 45-degreees to the side of the subject. The technique will also give the face a more natu-

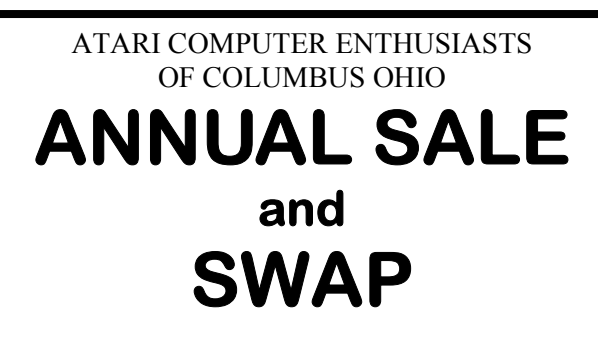

### **September 14, 2002**

 $9:00$  a.m.  $-3:00$  p.m. EST **Oakland Park Community Center 980 Lenore St. Columbus, Ohio**  (Use E.N. Broadway or Cooke Rd. Exits East)

**All used Atari computers, game platforms, and electronics, etc.** 

**Vendor and Flea Marketers donations: \$6 per table (this includes admission for one person). Shoppers and onlookers: \$4 per person/ families \$8 maximum. Further info: chwbrown@ee.net, rarenz@columbus.it.com**

**http://www.angelfire.com/oh4/acec/acec.html**

ral look and eliminate ugly black shadows behind the head. Many digicams also have a red-eye reduction mode in which the camera flashes a few times before actually taking the picture in an attempt to get the pupils to close down but it doesn't always work.

If you end up with red-eye in your pictures, not all is lost. Most imaging programs have a red-eye removal feature. One of the best is the Red Eye Brush in Adobe Photoshop Elements, which quickly exorcises the satanic gleam. Another fine tool is Fred Miranda's free RedEyeRemoval which is an "action" that can be used with most version of Photoshop (www.fredmiranda.com)

#### **What is the actual difference between optical and digital zoom?**

Optical zoom uses all the pixels on the sensor array when it zooms in, thus maintaining the pictures resolution. Digital zoom usually achieves its effect by using pixels only at center of the image resulting in a lower resolution photo. If you use an imaging program, you can obtain the (or better) results by shooting at the maximum optical zoom setting and then enlarging the part of the photo you'd like to emphasize rather than using the digital zoom.

### **What resolution on a digital camera will give me prints equal to that of 35mm film?**

A 6-megapixel image, in theory, is supposed to contain roughly the same amount of visual information as a 35mm film picture. However, on a practical level, it depends on how much you want to enlarge the image. If you are only to print 4x6 inch photos, the image output from a quality 2-megapixel camera will equal the quality of a 35mm print at the that size. Even though the 35mm image may have more information/resolution/detail, the eye will not be able to resolve it; this both photos will look virtually identical. Digital images printer at 8x10 inches from a 3MP camera will compare similarly with 35mm film print of the same size.

### **Why do pictures I fix in my imaging program degrade when I work on them again?**

Probably because you've working on them in the JPEG (.jpg) format that your camera recorded them in. Opening altering, and saving JPEG images repeatedly will cause them to degrade. Bring the image up in your program and immediately save it as a TIFF. (.tif). Then you can work on it in different sessions without losing quality.

#### **I have some old photos I want to scan. What settings should I use?**

Generally speaking, your scan should end up between

200-300 pixels-per-inch (ppi) at the size you want to print it. Herr's a formula you can use: dpi to scan at  $=$  (final image width/original image width) x final ppi desired. So if you to print an  $8 \times 10$  inch enlargement from a  $4 \times 5$ inch photo, dived the 10 by 5, which give you 2. The multiply that by 200. The result, 400, is the dpi setting to use. To end up at 300 ppi you'd have to scan at 600 dpi.

### **Why do my camera batteries run down so incredibly quickly?**

You'd be surprise how much juice that LCD monitor sucks out of your batteries. Flash also takes its toll. Bu turning the monitor off and using the viewfinder you can easily double your battery life. If you're using regular batteries, switch to rechargeable NiMhs. A Quest Q2 charger and eight batteries (www.questbatteries.com) cost about US \$50 and will keep you running at least four to five time longer per charge that regular alkaline. If you need lots of power, try Unity Digitals Pro Power Pack. It'll last for hundreds of shots between chares (www.unitydigital.com)

### **My pictures always include more of the scene that I wanted. What's going on?**

This occurs when you view you images in the camera's optical viewfinder; it usually shrinks the actual field of view seen by the lens 10%-15%. Obviously, correcting the anomalies no a big priority with digicam manufactures-they seems to thing everyone is enamored with using the LCD monitor to frame shots. To compensate for the aberration, you should move in closer after you compose you picture and then shoot. How close? You can get an idea buy running a test in which you compare what you see in the viewfinder with what's showing on the LCD monitor.

#### **Why does it take so long for the picture to be taken after I press the shutter release?**

The camera has to go through a pre-shot song-and-dance that includes focusing, setting exposure, and determining the correct white balance before it can shoot. To minimize this delay (called shutter lag), press the shutter button half way down, frame your subject and then when the shot looks perfect, press the rest of the way. Some digicams, like the Olympus E-1o and E-20, have virtually eliminated shutter lag so there's no need for the half-press routine.

Penney would give an immediate 25-percent off or free shipping.

You normally cannot enter more than one promotional code. It pays to figure out if you're better off taking the discount or the free shipping. It's been my experience that free shipping is normally ground, or 7 to 10 days. If you need your purchase quickly, forgo the offer for free shipping.

At this writing, I counted 270 online stores listed at CurrentCodes. Other sites that collect codes include CoolSavings (http://www.coolsavings.com), DealCatcher (http://www.dealcatcher.com) and EDealFinder (http:// www.edealfinder.com).

How do these sites get the codes? Promotional codes are distributed by the retailers. Many people who are regular customers of these stores get the codes by e-mail or regular mail. The retailers may hope to achieve viral marketing, as the recipients pass the information on to friends.

Posting of codes on sites such as CurrentCodes and the biggie, CoolSavings, helps attract customers. People who shop with the codes may spend more on other things.

Many sites offer coupons, in addition to codes. The coupons look just like the coupons you receive in the mail. But you don't have to worry about holding onto the paper coupons you receive. Instead, when you're ready to eat out, for instance, you just check the coupon sites.

In fact, I lunched at an Italian restaurant today with a friend. We used a buy-one-get-one-free coupon printed from the Internet. The food was excellent and the price inexpensive.

Although most online coupons are in color, there's no need to print them that way. You'll save the same amount of money if you print the coupon in black-and-white. When using a coupon in a restaurant, don't expect to save on the tip. Always calculate the server's tip using the full price.

Many coupon sites tailor the coupons to your ZIP code. So the restaurants that are included should be near your home. That's true of other businesses, too.

With these kinds of offers available, you'd be foolish to shop online or eat out without at least checking to see what's on the Internet for the taking.

## Microsoft Mysteries

Taking the mystery out of Product Activation

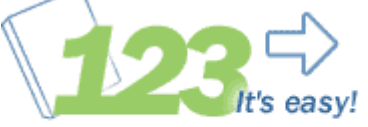

- 1. Select an activation method (Internet or phone)
- 2. Microsoft verifies the license
- 3. License is confirmed and activated

Microsoft Product activation, which is used in Office XP and Windows XP, has generated many questions from User Group members.

Product Activation is an anti-piracy technology designed to verify that software products have been legitimately licensed. Product Activation works by validating that the software's product key, required as part of product installation, has not been used on more PCs than is allowed by the software's license.

Product activation is not the same as product registration. Product activation is required and is completely anonymous. On the other hand, product registration, which entitles you to receive information about product updates and special offers directly from Microsoft, is completely optional.

User Group tinkerers have asked whether they'll have to reactivate if they upgrade their hardware. The answer is that they may have to if they change four or more hardware items (video card, harddrive, processor etc.) In some cases, a user would have to change 6 or more hardware components. For a bulletin on how activation works, you can visit: Technical Market Bulletin on Product Activation in Windows XP

## FOR SALE

### **HyperData Notebook Computer**

Features include Pentium 120MHz, CPU, 24MB RAM, a 2GB hard drive, 12.1" TFT display, 4X Max CD-ROM, Windows 98 installed. Case shows some bruises, computer in good working order. Asking \$125.00 Additional CardBus Modem \$25.

**Contact J.J. Johnson @ 847.623.3815 or jj1450xl@megsinet.net**

*Members* 

Ruth Donahue-Allisonr allison98@juno.com Jim Ashworth Blue unicorn@netzero.com William & Diane Brumbachb brumbach@cs.com Linda Busch **lindashrub@juno.com** Bob Carpenter cubs14@ripon.alumlink.com Tom Fitzsimmons **tomfitzsimmons@juno.com** Jack Frost in the state of the state if its intervalse if  $\alpha$  if  $\alpha$  if  $\alpha$  if  $\alpha$  if  $\alpha$  is  $\alpha$  if  $\alpha$  is  $\alpha$  if  $\alpha$  is  $\alpha$  is  $\alpha$  is  $\alpha$  is  $\alpha$  is  $\alpha$  is  $\alpha$  is  $\alpha$  is  $\alpha$  is  $\alpha$  is  $\alpha$  is  $\alpha$  is  $\alpha$ Richard Graling mtndew@mc.net Mr. G mrG3165@aol.com Phil Grimm pgrimm4@attbi.com Arnie Gudyka arngood1@juno.com Terri Hanlon Terhanlon@aol.com Henry Henriksen bruisarandziggy@aol.com Marshia Hobson marsgraphics@netscape.net Dwight (J.J.) Johnson ii1450xl@ix.netcom.com Donna Kalinoski donnaleek@juno.com Steve Kostelnik steve kostelnik@usa.net Lester Larkin LesLarkin **@NetZero.net** John Lawless in the state of the state is a value of the state of the state is a value of the state of the state of the state of the state of the state of the state of the state of the state of the state of the state of th Mark McDonald markym36@aol.com Mike McEnery mmcenery@core.com John Nabors in the state of the state of the state of the state of the state of the state of the state of the s<br>The Nordstrom in the LeeNord@mw.sisna.com Marcia Rose Mrose74801@aol.com James Rutledge in the interest of the settlement of the settlement of the settlement of the settlement of the s Leslie Salsburg leslie164@juno.com Paul Schintgen paulimeters paulimeters paulimeters and paulimeters and paulimeters and paulimeters and paulimeters and paulimeters and paulimeters and paulimeters and paulimeters and paulimeters and paulimeters and paulime Walter Sheets eddoc85@netzero.net Gerald Straw ilotgks@concentric.net Grace Vogt gracemvogt@msn.com

LeeNord@mw.sisna.com Steve Yeaton **hiflyer9@bigfoot.com** 

**As much as we try, we do make errors. Please advise us if there is a mistake in your E-Mail address or if it is not included in this listing. Send E-Mail to editor@lcace.org with the additions and/or corrections. Thank you. This listing last updated – April 1, 2002**

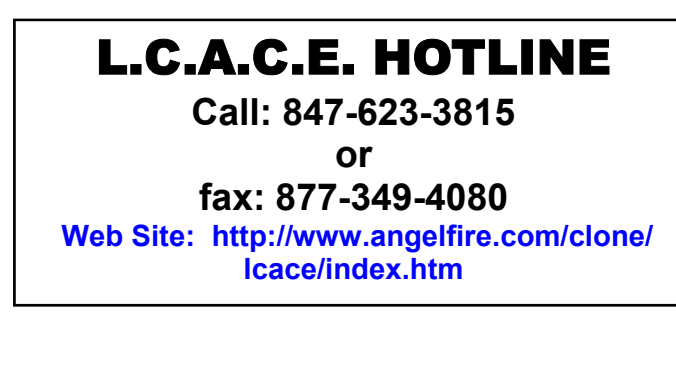

### Member's Web Sites

**If you have a Web Site And would like to Advertise it here E-mail Me editor@lcace.org** 

# TIME TO RENEW

**If it is time for you to renew your membership, please fill out a new Application and a Member's Profile Sheet. These forms can be obtained at the meetings or downloaded from our WEB site.**

Your Advertisement Should have been placed here.

> **L.C.A.C.E.**  c/o Group Ambassador 409 S. Elmwood Ave. Waukegan, Illinois 60085-5219

**See the** CLUB PICURES **at:**

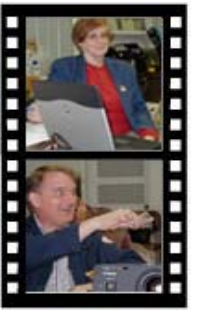

**Take a good look, you just might see yourself.**

www.picturetrail.com/lcace

Page 9

## *L.C.A.C.E Online*

*View our Site* **http://www.lcace.org** 

### **E-Mail Us At: Web-master**

### webmaster@lcace.org

### **Sign the Guest Book and tell us what you think**

- **LCACE E-mail addresses**
- **LCACE information**
- **LCACE history and pictures**
- **LCACE meeting, location and map**
- **LCACE members e-mail addresses**
- **LCACE online membership application**

### NEXT MEETING

September 14, 2002

Grayslake Public Library **1200—3:00pm** 

Meeting Room Opens 1200 General Meeting Starts 12:30

**This month:** 

*Snagit*  **& Beginners Sig.** 

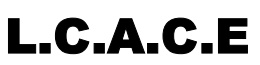

*Lake County Area Compuer Enthusiasts* **409 Elmwood S. Ave. Waukegan, IL 60085**-**5215**

### **ADDRESS CORRECTION REQUESTED**